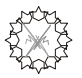

# **ΣΧΕΛΙΑΣΗ ΣΤΟ ΕΠΙΠΕΛΟ (2D)**

# Πρωταργικά Αντικείμενα Γραφικών  $-$  (Graphics Primitives)

Η σχεδίαση ενός αντικειμένου γίνεται με την βοήθεια σχεδίασης «πρωταρχικών αντικειμένων» που υποστηρίζονται άμεσα από τη βιβλιοθήκη γραφικών.

- Τα στοιχειώδη αντικείμενα γραφικών είναι τα σημεία (points) και τα ευθύγραμμα τμήματα (lines).
- Με την σύνθεση των παραπάνω προκύπτουν πιο πολύπλοκα αντικείμενα είτε πρωταργικά που δημιουργούνται από αλγορίθμους της βιβλιοθήκης γραφικών ή είναι αντικείμενα που σχεδιάζονται από το χρήστη.

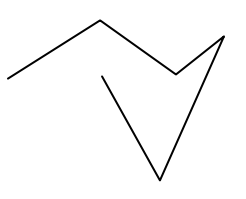

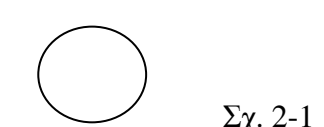

primitive LineStrip

user's defined Circle

• Για τον ορισμό και την σχεδίαση των αντικειμένων γραφικών γρησιμοποιείται η έννοια του "vertex" (κορυφή γεωμετρικού αντικειμένου) το οποίο δηλώνει ένα «ουσιώδες» σημείο για την περιγραφή του αντικειμένου

### qlVertex\*()

• H OpenGl συμπεριλαμβάνει συλλογή εντολών για άμεση σχεδίαση πιο πολύπλοκων αντικειμένων I.y. qlRect, qluSphere, qluCylinder, qluDisk

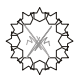

# 1. Σύστημα συντεταγμένων

Μια κορυφή (vertex) δηλώνεται στο επίπεδο με τις συντεταγμένες x,y που παίρνουν τιμές με βάση το σύστημα συντεταγμένων που ορίζεται με την εντολή

gluOrtho2D(x\_min, x\_max, y\_min, y\_max)

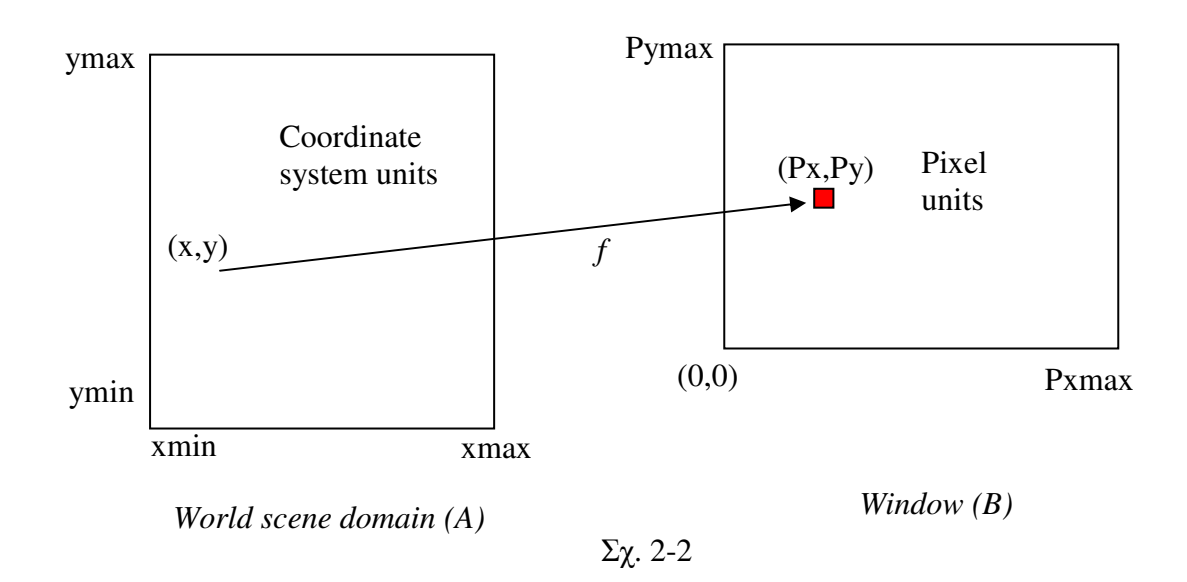

Ένα σημείο  $r=(x, y)$  του χώρου σχεδίασης απεικονίζεται στο pixel  $P=(Px, Py)$  μέσω μιας γραμμικής απεικόνισης  $f: A \rightarrow B$ .

$$
P = (r - r_{\min}) \frac{P_{\max}}{r_{\max} - r_{\min}}
$$

όπου το P<sub>max</sub>=(Pxmax, Pymax) καθορίζεται με την εντολή αρχικοποίησης

qlutInitWindowSize(size\_x, size\_y)

us Pxmax=size\_x, Pymax=size\_y

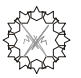

# 2. Ιδιότητες – εφαρμογή αλγορίθμων - αναπαράσταση

- Οι ιδιότητες των αντικειμένων (attributes) δηλώνονται με αντίστοιχες εντολές. Από τη στιγμή που θα δηλωθούν στο πρόγραμμα (με την εκτέλεση της αντίστοιχης εντολής), παραμένουν ενεργές έως ότου αλλαχθούν. Τα attributes δηλώνονται με έναν ή περισσότερους αριθμούς (ακέραιοι ή πραγματικοί)
- Κάθε αντικείμενο γραφικών μπορεί να υποστεί μια διαδικασία επεξεργασίας πριν την παρουσίασή του στην οθόνη. Μια τέτοια επεξεργασία γίνεται μέσω κάποιου αλγορίθμου ο οποίος ενεργοποιείται μέσω της συνάρτησης ελέγγου

glEnable(arg\_int)

To όρισμα arg int της συνάρτησης είναι ένας ακέραιος που αντιστοιχεί στον αλγόριθμο που πρόκειται να ενεργοποιηθεί. Η απενεργοποίηση του αλγορίθμου γίνεται με την εντολή glDisable.

# To Μπλοκ Σχεδίασης (Rendering)

Η σχεδίαση ενός ή περισσοτέρων αντικειμένων ταυτόχρονα γίνεται μέσα στο block σχεδίασης

# glBegin( $GL_type$ )

decleration of vertices

# $glEnd()$

- : Το είδος γραφικού που θα σχεδιαστεί  $GL_type$ :
- decleration of vertices: ένα σύνολο από κορυφές (vertices) τα οποία δηλώνουν το αντικείμενο ή τα αντικείμενα προς σχεδίαση

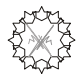

# <u>3. Στοιχειώδη αντικείμενα γραφικών</u>

*GL\_type* = GL\_POINTS: Σχεδίαση σημείων. Ένα σημείο ορίζεται από ένα μοναδικό vertex και καταλαμβάνει στην οθόνη χώρο ίσο με ένα pixel. Άρα κάθε vertex στο block σχεδίασης ορίζει και ένα σημείο.

### $MIOTHTE\Sigma$   $\Sigma HMEIQN$

glColor\*(....) : glPointSize(GLfloat *x*) :

 $E\pi\varepsilon \xi\varepsilon\rho\gamma\alpha\sigma i\alpha$  *oualonoingn* $\varsigma$ : glEnable(GL\_POINT\_SMOOTH) : *(βλ κώδικα code20.cpp)* 

*GL\_type* = GL\_LINES: Σχεδίαση ευθυγράμμων τμημάτων (ή, απλά, γραμμή). Μια γραμμή ορίζεται από δύο vertices. Άρα, κάθε ζεύγος από ' vertices ορίζει και μια γραμμή.

#### $\pi\chi$

```
glBegin(GL_POINTS);
     glVertex2i(10,10);
     glVertex2i(30,80);
     glVertex2i(90,10);
     glVertex2i(40,90);
     glVertex2i(90,110);
glEnd();
                               glBegin(GL_LINES);
                                    glVertex2i(10,10);
                                     glVertex2i(30,80);
                                     glVertex2i(90,10);
                                     glVertex2i(40,90);
                                     glVertex2i(90,110);
                                glEnd();
```
 $IMOTHTE\Sigma$   $TPAMM\Omega N$ 

```
glColor*(....) : 
qlLineWidth(GLfloat) : \pi\acute{\alpha}\gammao\varsigmaglLineStipple(GLint factor, GLushort pattern)* :
στυλ γραμμής -
```
#### \* Απαιτείται η ενεργοποίηση: qlEnable (GL\_LINE\_STIPPLE);

 $\Pi$ .χ. glLineStipple(n, 255):Διακεκομμένηγραμμή σε κλίμακα*n*.

 $\bullet$  Ο αλγόριθμος "antialiasing" μπορεί να ενεργοποιηθεί με την

```
glEnable(GL_LINE_SMOOTH);
```
*(βλ κώδικα code21.cpp)* 

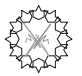

# **4α. Σύνθετοι τύποι γραμμών**

**GL\_LINE\_STRIP** : Σχεδιάζει συνεχόμενες γραμμές από κορυφή σε κορυφή.

**GL\_LINE\_LOOP** : Όπως η GL\_LINE\_STRIP αλλά προστίθεται και μια επιπλέον γραμμή που ενώνει την τελευταία κορυφή με την αργική.

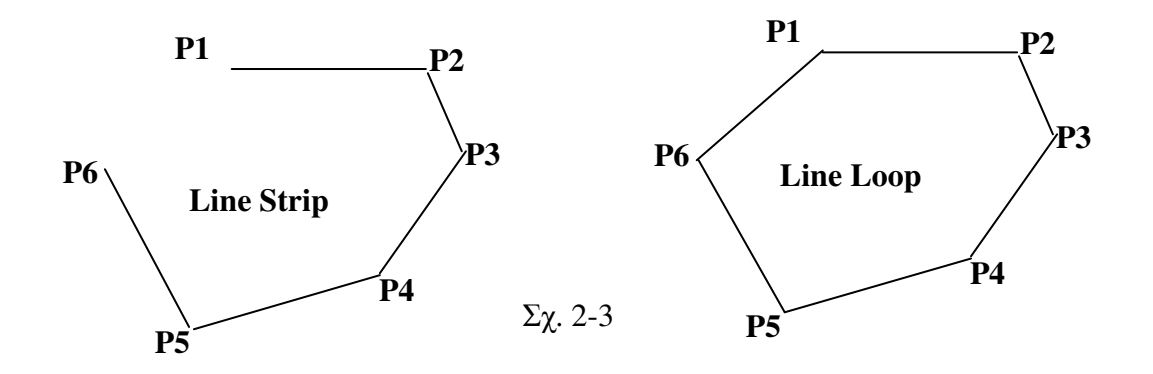

# <mark>4β. Πολύγωνα</mark>

**GL\_TRIANGLES** : Χρησιμοποιεί τρεις συνεχόμενες κορυφές για τη σχεδίαση ενός τριγώνου. Δηλώνοντας Ν κορυφές σχεδιάζονται [Ν/3] τρίγωνα.

**GL\_QUADS :** Χρησιμοποιεί τέσσερις συνεχόμενες κορυφές για τη σχεδίαση ενός  (  
 ). + ' -  [Ν/4] τετράπλευρα.

**GL\_POLYGON:** Χρησιμοποιεί όλες τις συνεχόμενες κορυφές που δίνονται για τη σχεδίαση ενός πολυγώνου (όχι απαραιτήτως κανονικού).

• Κατάσταση Σχεδίασης

glPolygonMode(GLenum *face*, GLenum *mode* )

### *face* **:**

**GL** FRONT for front-facing polygons,

**GL\_BACK** for back-facing polygons, or

**GL\_FRONT\_AND\_BACK** for front- and back-facing polygons.

#### *mode*:

**GL\_POINT : κορυφές του πολυγώνου**  $GL$  LINE :  $\pi \lambda \epsilon \nu \rho \epsilon \zeta \tau \sigma \nu \pi \sigma \lambda \nu \gamma \omega \nu \sigma \nu$ **GL\_FILL : εσωτερικό του πολυγώνου** (default value)

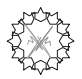

#### Ορισμός Πρόσοψης

Η φορά με την οποία σγεδιάζεται ένα πολύγωνο είναι είτε με τη φορά των δεικτών του ρολογιού ή αντίστροφα ("clockwise" ή "Counterclockwise"). Το ποια θα είναι η μπροστινή πρόσοψη (front face) καθορίζεται από την εντολή-ιδιότητα

glFrontFace (GL CW)  $\eta$  glFrontFace (GL CCW).

Στην 1<sup>η</sup> περίπτωση μπροστινή πρόσοψη είναι αυτή στην οποία βλέπουμε το πολύγωνο να γράφεται με διεύθυνση "clockwise", ενώ στη δεύτερη ισχύει το αντίθετο (Default).

#### «Συνοριακές» (ή μη) πλευρές - κορυφές

Στην κατάσταση σχεδίασης πολυγώνου "GL\_FILL" οι πλευρές και οι κορυφές δεν σχεδιάζονται (γεμίζει μόνο με το τρέχον χρώμα το εσωτερικό του πολυγώνου). Αντίθετα στη κατάσταση GL LINE ή GL POINT σχεδιάζονται όλες οι πλευρές ή όλα τα σημεία. Αυτό σχετίζεται με την ιδιότητα

glEdgeFlag (B), B=TRUE ή FALSE

Av η qlEdgeFlag είναι TRUE (default value) τότε η κορυφή ή η πλευρά γαρακτηρίζεται ως «συνοριακή» και σγεδιάζεται διαφορετικά δεν σγεδιάζεται.

Στο σχήμα 2-4(α) έχουμε δύο τρίγωνα ΑΒΓ και Α'Β'Γ' (με  $B\Gamma == B'\Gamma'$ ) με όλες τις πλευρές συνοριακές. Στο σχήμα 2-4(β) οι πλευρές ΒΓ και Β'Γ' έχουν χαρακτηριστεί με την ιδιότητα qlEdgeFlag (FALSE) και δεν σχεδιάζονται.

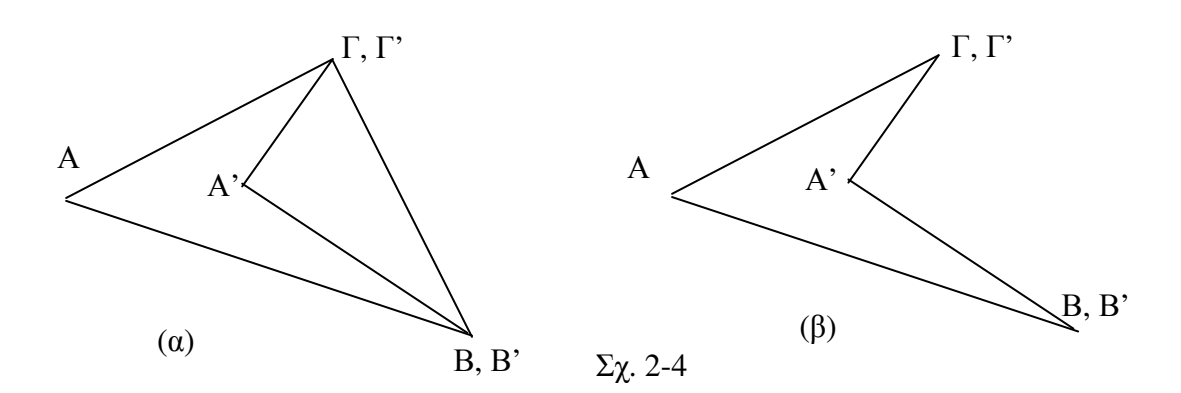

Σημείωση: το πολύγωνο του σχήματος 2-4(β) μπορεί να σχεδιαστεί ευκολότερα ως ένα μη-κυρτό τετράεδρο με κορυφές τα Α, Β, Α' και Γ. Όμως στην σχεδίαση τα μηκυρτά πολύγωνα πρέπει να αποφεύγονται γιατί πολλές ιδιότητες δεν μπορούν να αποδοθούν σωστά.

 $(βλ κώδικα code22.cpp)$ 

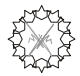

# **<u>4γ. Συνεχόμενη σχεδίαση (strips and fans)</u>**

#### GL\_TRIANGLE\_STRIP

Σχεδιάζει μια συνδεμένη ομάδα τριγώνων σχηματίζοντας μια ζώνη. Το πρώτο τρίγωνο σχεδιάζεται με τις κορυφές 1,2 και3, το δεύτερο τρίγωνο με τις κορυφές 2,3 και 4, κ.ο.κ.

#### GL\_TRIANGLE\_FAN

Σχεδιάζει μια συνδεμένη ομάδα τριγώνων με κοινή κορυφή. Η πρώτη κορυφή αποτελεί την κοινή κορυφή. Έτσι το πρώτο τρίγωνο έχει κορυφές την 1, 2 και -3, το δεύτερο τρίγωνο έχει τις 1, 3 και 4, κ.ο.κ.

#### GL\_OUAD\_STRIP

Σχεδιάζει μια συνδεμένη ομάδα τετράεδρων σχηματίζοντας μια ζώνη. Το πρώτο τετράεδρο σχεδιάζεται με τις κορυφές 1,2,4 και3, το δεύτερο με τις κορυφές 3,4, 6 και 5, κ.ο.κ. Γενικά το *n* τετράεδρο σχηματίζεται από τις  $x \in \mathbb{R}$  *zovoring*  $2n - 1$ ,  $2n$ ,  $2n + 2$ ,  $x \in \mathbb{R}$  *zovoring n* + *1*.

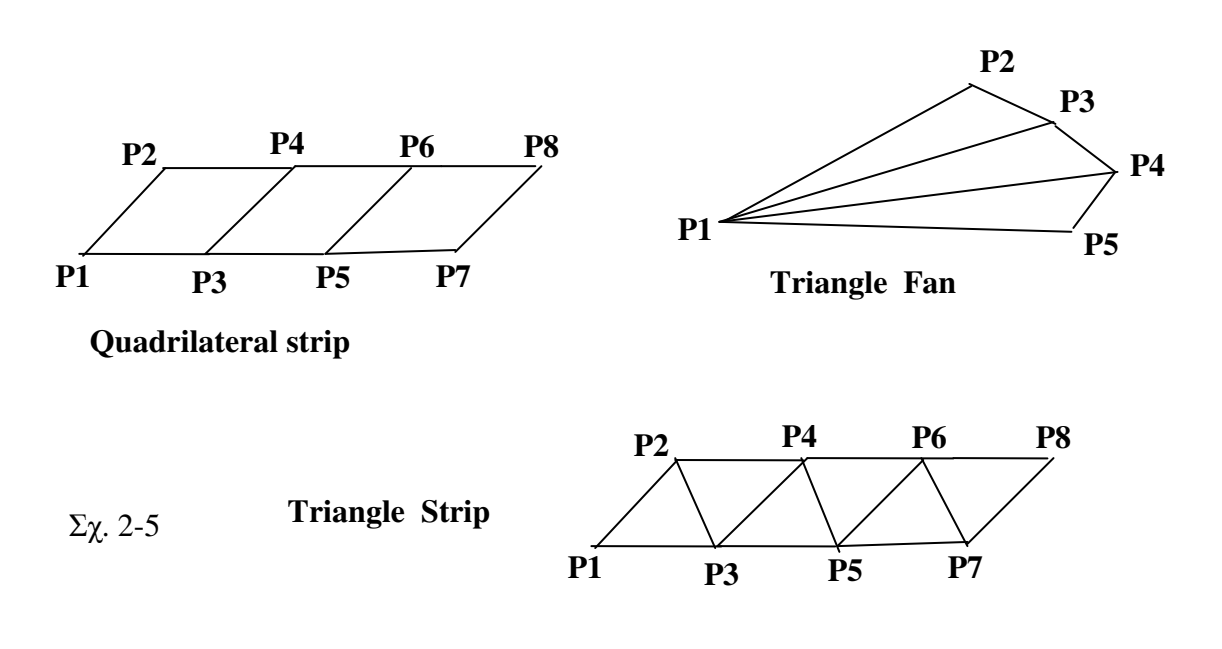

(βλ κώδικα code23.cpp)

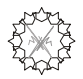

# 5. Χρωματισμός Αντικειμένων

Το χρώμα (RGB) ορίζεται με την συνάρτηση

 $qlColor3*(R, G, B)$   $\acute{q}$   $qlColor4*(R, G, B, alpha)$ 

με ορίσματα στο διάστημα [0,1]. Όταν δίνεται η παραπάνω εντολή, το δηλωμένο γρώμα συνδέεται με τις επόμενες κορυφές (vertices) που θα δοθούν μέγρι να αλλάξει το χρώμα με την χρησιμοποίηση μιας άλλης εντολής glColor.

Μπορεί να επιλεγεί ένα από τα δύο βασικά μοντέλα χρωματισμού: το GL\_FLAT ή GL SMOOTH με την εντολή

```
qlShadeModel(GL FLAT) ή qlShadeModel(GL SMOOTH)
```
Στο μοντέλο GL\_FLAT χρησιμοποιείτε το σταθερό (solid) χρώμα για τη σχεδίαση του αντικειμένου που ακολουθεί το οποίο επιλέγεται από κάποια κορυφή ανάλογα με το αντικείμενο που σχεδιάζεται πχ

- μια γραμμή σχεδιάζεται με το χρώμα της τελευταίας κορυφής,
- ένα τρίγωνο ή τετράπλευρο σχεδιάζεται με το χρώμα της τελευταίας κορυφής,
- ένα πολύγωνο σγεδιάζεται με το γρώμα της πρώτης κορυφής.

Στο μοντέλο GL\_SMOOTH γίνεται ομαλοποίηση του χρώματος από κορυφή σε κορυφή με «γραμμική μεταβολή»

 $(βλ κώδικα code25.cpp)$ 

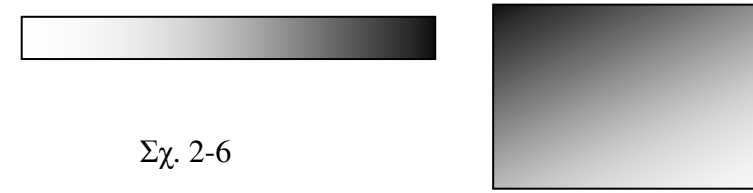

 $(βλ κώδικα code25.cpp)$ 

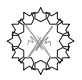

# **BITMAPS**

Bitmap ονομάζεται ένας πίνακας με L στοιχεία τα οποία μπορούν να έχουν την τιμή 0 ή 1. Εν' γένει θεωρούμε τα παραπάνω στοιχεία σε διδιάστατη διάταξη ως πίνακα *N*x*M* (=L).

Eνα Bitmap αναπαρίσταται γραφικά ως ένα ορθογώνιο παραλληλεπίπεδο από pixels που το καθένα μπορούμε να δώσουμε ένα από δύο δυνατά χρώματα.

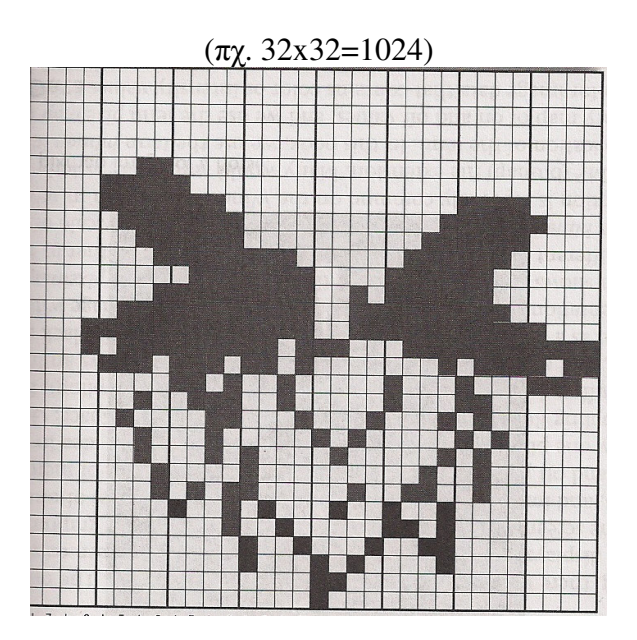

Eva Bitmap στον υπολογιστή σχηματίζεται από ένα πίνακα από bytes (8bit) τα οποία μπορούν (πχ) να αντιπροσωπεύσουν τους ακεραίους από 0 έως 255.

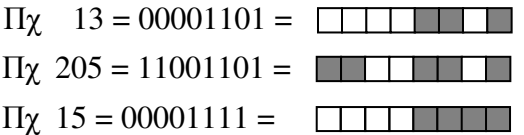

GLubyte Mybitmap[12]={127,127,127,13,13,13, 205,0,205,127,255,127}

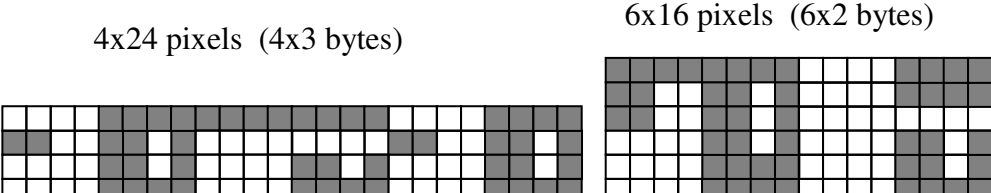

\* Η διαχείριση των bitmaps από τον Η/Υ γίνεται με την αποθήκευσή τους ως memory blocks γι'αυτό στην πράξη έχουν πλευρές (πλατος και ύψος) που είναι δυνάμεις του 2. Αν ι δημιουργήσουμε ένα bitmap με μέγεθος 500x800 αυτό θα καταλάβει στη μνήμη μέγεθος 512x1024 (τα επιπλέον 65536 bytes μνήμης θα δεσμευτούν άσκοπα).

H OpenGL διαχειρίζεται bitmaps m(32x32) (=πίνακας με m\*128 Bytes) (?).

#### Γ. Βουγιατζής, Γραφικά Υπολογιστών, Μάθημα 2

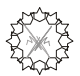

#### **<u>Απεικόνιση Bitmap στο παράθυρο σχεδίασης</u>**

#### **glRasterPos\*(X\_pos, Y\_pos) :**

Ορίζεται η τρέχουσα θέση όπου θα εμφανιστεί το bitmap (η κάτω αριστερή γωνία). Τα Χ\_pos, γ\_pos δίνονται στο σύστημα συντεταγμένων που έχει οριστεί.

**glWindowPos\*( X\_pos, Y\_pos) :**

Ορίζεται η τρέχουσα θέση όπου θα εμφανιστεί το bitmap (η κάτω αριστερή γωνία). Τα Χ\_pos, γ\_pos δίνονται σε pixels, δηλαδή στις φυσικές συντεταγμένες του παραθύρου.

**glBitmap(width, height, x\_origin, y\_origin, x\_move, y\_move, \*bitmap)**: Σχεδιάζει το bitmap στο παράθυρο με το τρέχον χρώμα.

width, height: πλάτος και ύψος του bitmap σε pixels x origin, y origin: Ορίζει την «αρχή» του bitmap

x\_move, y\_move : ορίζει την μετατόπιση του RasterPos που θα πάρει μέρος μετά την σχεδίαση του bitmap.

\*bitmap: Δείκτης στον πίνακα που περιέχει το bitmap.

*(βλ κώδικα code28.cpp)* 

#### **Bitmap Fonts**

H OpenGl υποστηρίζει σύνολα από bitmaps χαρακτήρες

glutBitmapCharacter(font, char)

 $\Omega$ ς fonts μπορούν να χρησιμοποιηθούν :

- GLUT\_BITMAP\_8\_BY\_13
- GLUT\_BITMAP\_9\_BY\_15
- GLUT BITMAP TIMES ROMAN 10
- GLUT BITMAP TIMES ROMAN 24
- GLUT\_BITMAP\_HELVETICA\_10
- GLUT\_BITMAP\_HELVETICA\_12
- GLUT\_BITMAP\_HELVETICA\_18

*(βλ κώδικα code29.cpp)* 

#### Γ. Βουγιατζής, Γραφικά Υπολογιστών, Μάθημα 2

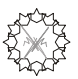

# **Viewports, Scissors** '

\* Η σχεδίαση αντικειμένων, ο ορισμός του συστήματος συντεταγμένων καθώς και οι γεωμετρικοί μετασχηματισμοί λαμβάνουν χώρα σε μια **παραλληλόγραμμη περιοχή** του παραθύρου σχεδίασης που ονομάζεται **viewport.** 

\* αν δεν έχει οριστεί κάποιο viewport τότε θεωρείται <u>όλο το παράθυρο σχεδίασης</u> που ορίζεται από την

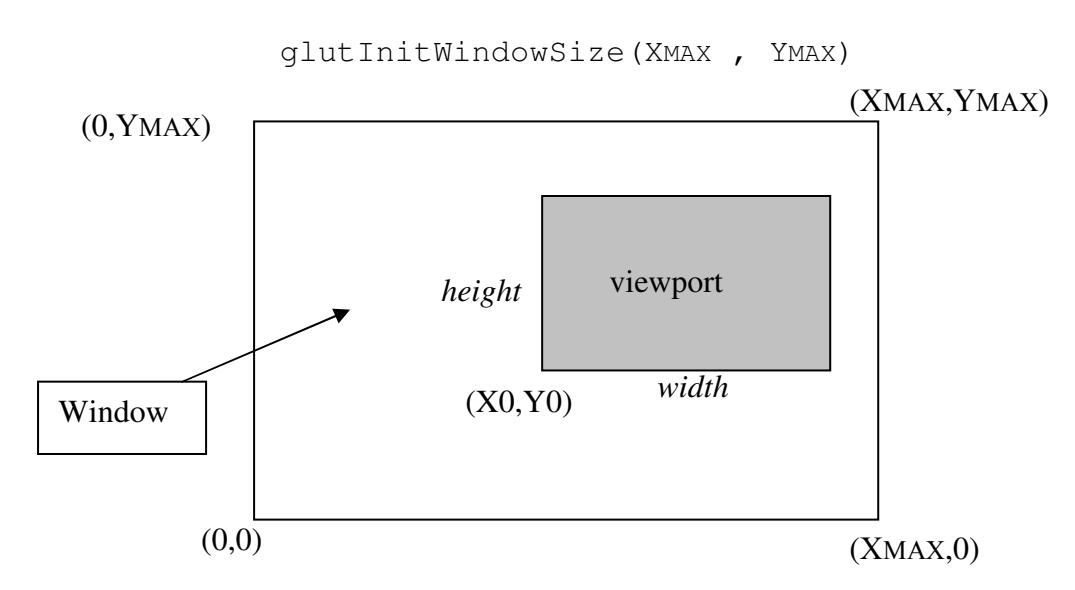

#### *<u>Oρισμός viewport >> χώρος σχεδίασης</u>*

glViewport(X0, Y0, width, height)

X0, Y0 μεταβλητές τύπου GLint, (pixels) width, height μεταβλητές τύπου GLsizei (pixels)

 $^{**}$  Μπορούμε να κάνουμε χρήση του Viewport για την δημιουργία αντιγράφων

#### $\Omega$ *ρισμός Ψαλιδιού (Scissor)* >> περιογή σάρωσης (rendering)

glScissor(X0, Y0, width, height) X0, Y0 μεταβλητές τύπου GLint, (pixels) width, height μεταβλητές τύπου GLsizei (pixels) \* Απαιτείται ενεργοποίηση αλγορίθμου: glEnable (GL\_SCISSOR\_TEST)

#### *(βλ κώδικα code26.cpp)*

>> Το Scissor ορίζει μια παραλληλόγραμμη περιοχή. Μπορεί να οριστεί όμως ένα οποιοδήποτε διάτρητο πρότυπο (στάμπο) με τη χρήση του **Stencil Buffer**.

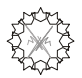

#### Επανασχεδίαση

1. Κατά απαίτηση του χρήστη glutPostRedisplay();

2. κατά την μεταβολή μεγέθους

Δήλωση callback function: glutReshapeFunc(MyReshape);

Ορισμός callback function: MyReshape (GLsizei width, GLsizei height) {..}

(βλ κώδικα code27.cpp)

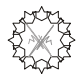

# Ασκήσεις

2-1. Σχεδιάστε τα παρακάτω αντικείμενα χρησιμοποιώντας σημεία

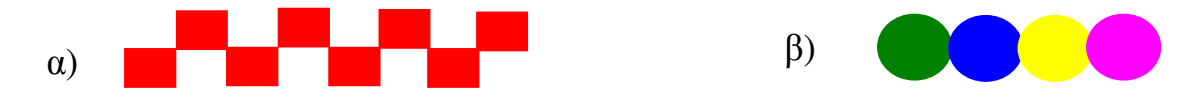

2-2. Να βρεθεί η αντίστροφη απεικόνιση της f (βλ. σχήμα 2-2): Για δοσμένο pixel (px,py) να βρίσκονται οι συντεταγμένες (x,y).

Να χρησιμοποιηθεί η παραπάνω απεικόνιση για να σγεδιαστούν (πγ με κοκκινο γρώμα) όλα τα pixels του ενός παραθύρου με σύστημα συντεταγμένων xmin=-1,  $xmax=1$ ,  $ymin=0$ ,  $ymax=1$ .

2-3. Με τη χρήση της GL\_LINE\_LOOP σχεδιάστε ένα κανονικό πολύγωνο με *n* γωνίες. Ο κώδικας να πραγματοποιηθεί σε μια ξεγωριστή συνάρτηση "void myisopolygon(unsigned int n)".

2-4. Σγεδιάστε

Το αστέρι του διπλανού σχήματος χρησιμοποιώντας πέντε τρίγωνα α) χωρίς γέμισμα (μόνο γραμμές) β) με γέμισμα (χρώμα κόκκινο το μπροστά, μπλέ το πίσω)

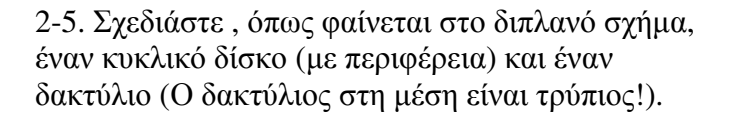

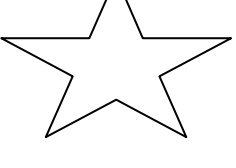

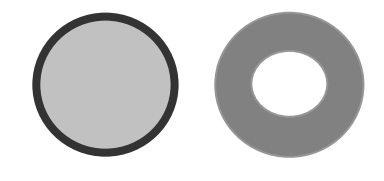

2-6. Σγεδιάστε στο ίδιο σκηνικό αρκετά αστέρια της άσκησης 2-4 διαφορετικού μεγέθους αλλάζοντας "viewports".

\*2-7. Να κατασκευαστεί ένα πρόγραμμα που να διαβάζει ένα αρχείο με (x,y) σημεία και να σχεδιάζει την γραφική τους παράσταση. Να διαθέτει τις παρακάτω δυνατότητες.

α) αυτόματος υπολογισμός των ορίων του συστήματος συντεταγμένων.

 $\beta$ ) Τα σημεία να ενώνονται ή όχι με γραμμές (πχ JoinPoints=True or False)

γ) Σχεδιασμός αξόνων με κλίμακα και ετικέτες

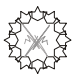

\*2-8α. Σχεδιάστε την λεκάνη έλξης του συνόλου Mandelbrot σύμφωνα με τα παρακάτω:

Θεωρούμε στο επίπεδο Ο*xy* την απεικόνιση

 $x' \rightarrow x^2 - y^2 + c_1$ ,  $y' \rightarrow 2xy + c_2$  $\Gamma$ ια κάποιο ζεύγος σταθερών ( $c_1$ , $c_2$ ) εκτελούμε επαναληπτικά την απεικόνιση ξεκινώντας με αρχική συνθήκη την (*x,y*)=(0,0). Αν για  $N$  επαναλήψεις ( $N$ αρκετά μεγάλο) τα σημεία της απεικόνισης δεν- $\xi$ εφεύγουν από τον τόπο  $T = \{(x, y); |x| < 2, |y| < 2\}$  τότε  $\theta$ εωρούμε ότι οι παραπάνω τιμές των ( $c_I$ , $c_2$ ) ανήκουν στο ελκτικό σύνολο του Mandelbrot.

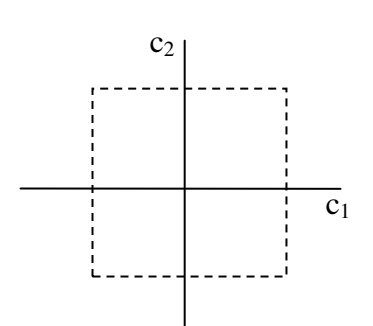

Θεωρούμε τον επίπεδο τόπο O $c_Ic_2$  με

 $c1 \text{ min} \leq c1 < c1 \text{ max}$   $\kappa \alpha 1$   $c2 \text{ min} \leq c2 < c2 \text{ max}$ 

και ένα grid XSIZE x YSIZE pixels μέσα στον παραπάνω τόπο. Έτσι κάθε pixel του grid αντιστοιχεί ένα ζεύγος τιμών (c<sub>1</sub>,c<sub>2</sub>). Αν το ζεύγος αυτό ανήκει στο σύνολο του Mandelbrot τότε ζωγραφίζουμε το αντίστοιχο pixel.

II) Χρησιμοποιείστε τον κώδικα 2-8a και χρησιμοποιώντας ''RGB Color'' και αποδώστε το σύνολο Mandelbrot με χρώμα ανάλογο του βήματος στο οποίο παρατηρείται διαφυγή (escape).

\*2-8b. Σχεδιάστε την λεκάνη έλξης του συνόλου Julia σύμφωνα με τα παρακάτω:

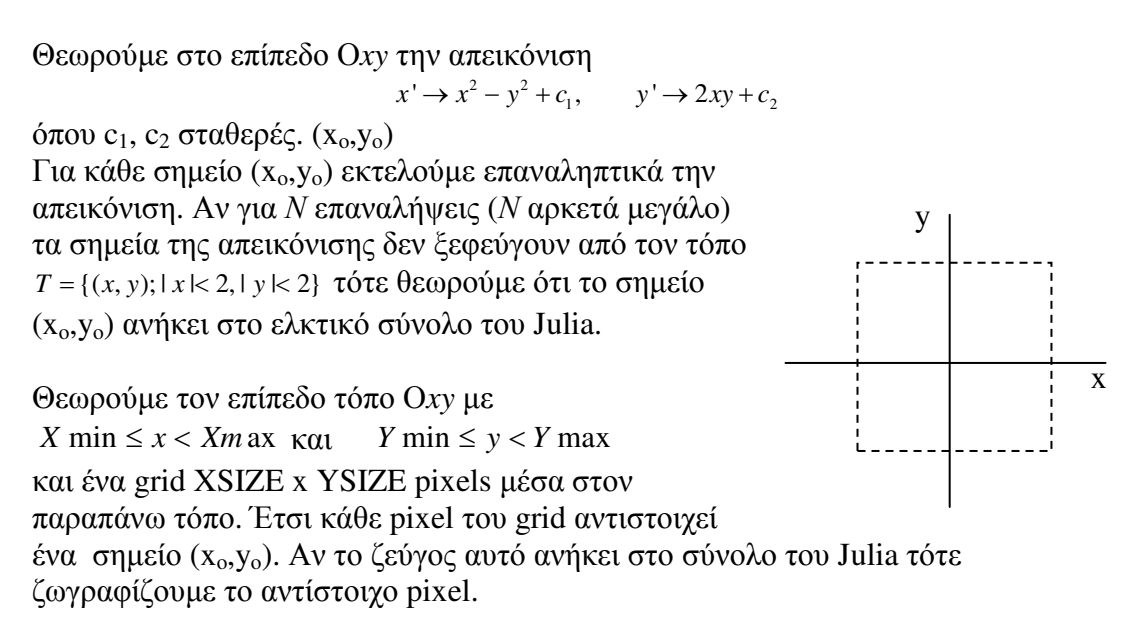

II) Χρησιμοποιείστε τον κώδικα 2-8b και χρησιμοποιώντας ''RGB Color'' και αποδώστε το σύνολο Julia με χρώμα ανάλογο του βήματος στο οποίο παρατηρείται διαφυγή (escape).

(δοκιμαστική τιμή σταθερών c1=-0.194, c2=0.6557)